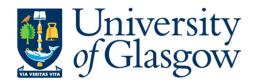

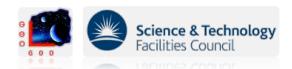

# Using Sim-Tools for the AEI-10m Finesse input file

S. Hild, GEO-SIM meeting, Hannover, August 2011

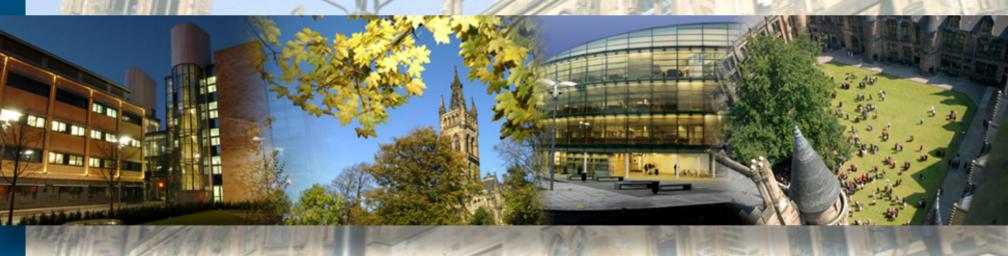

#### Overview

- Why are accurate simulations useful?
- An accurate input file is the key!
- Different demands on an input file: GEO vs AEI-10m.
- One file for global parameters.
- Doing a Finesse simulation with the Finesse tools.
- Documentation for the AEI-10m master input file.

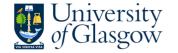

#### Overview

- Why are accurate simulations useful?
- An accurate input file is the key!
- Different demands on an input file: GEO vs AEI-10m.
- One file for global parameters.
- Doing a Finesse simulation with the Finesse tools.
- Documentation for the AEI-10m master input file.

## No rocket science --- just an example for a workflow that we found to be useful.

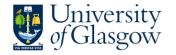

#### Why are accurate simulations useful?

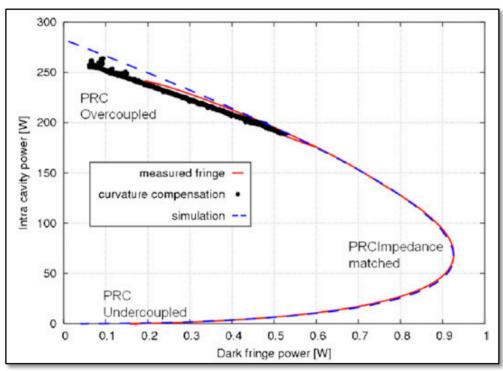

H. Lueck et al: Thermal correction of the radii of curvature of mirrors for GEO 600, CQG, **2004**, *21*, S985-S989

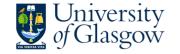

#### Why are accurate simulations useful?

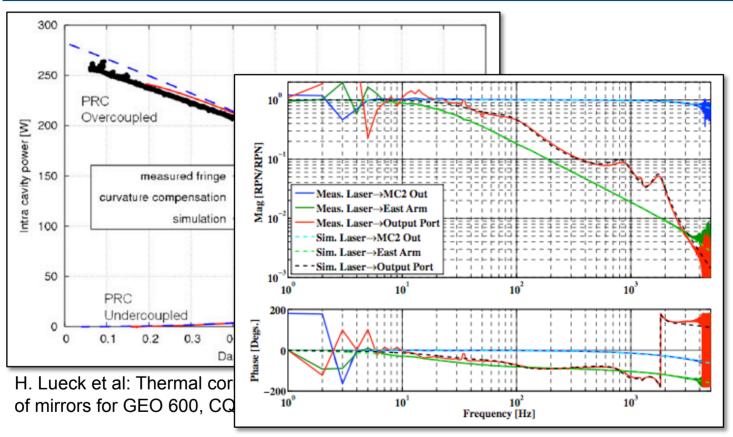

J.R. Smith et al: Measurement and simulation of laser power noise in GEO 600, *CQG*, **2008**, *25*, 035003

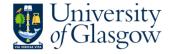

#### Why are accurate simulations useful?

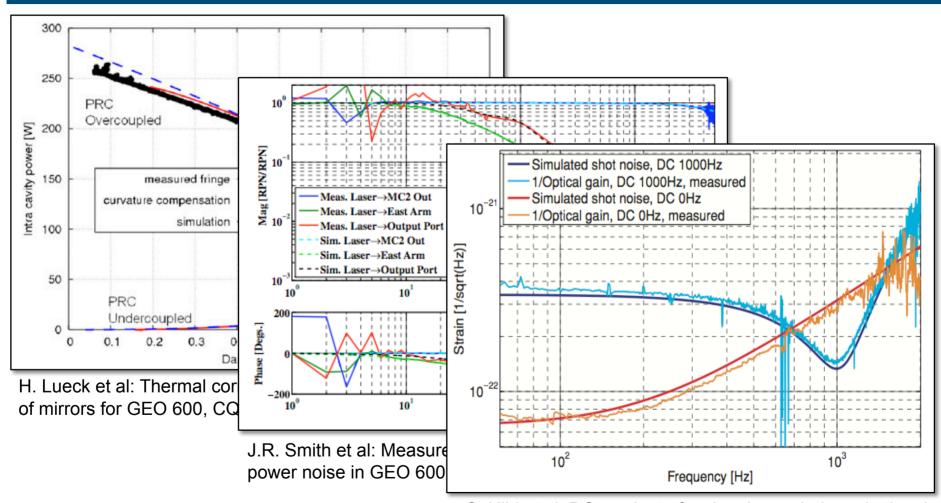

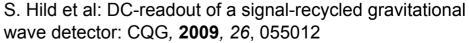

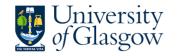

#### The GEO-Finesse file

- Originally started by Andreas more than 10 years ago.
- Survived a handful of 'file-keepers'.
- A continuous process of improvements: More accurate parameters + more and more parameters included.
- Everything in this file is hard-coded.
- Every time the system is change (DCreadout, OMC, new MSR) someone implements this change in the file.
- System works pretty well for GEO.

```
geo600-main.kat $Rev: 42 $
# Andreas Freise (adf@star.sr.bham.ac.uk)
# $Date: 2007-09-11 16:23:08 +0100 (Tue, 11 Sep 2007) $
# Input File for FINESSE (www.rzg.mpg.de/~adf)
# Optical layout of GEO 600 with 'real' parameters .
# This file should NOT be used as is. It serves as a data
# container. For every simulation task only a subsystem
# should be copied out of this file. Please take care that
# you check the 'operating' point of the subsystem properly
# before doing any complex analysis!
# History:
# 16.05.2007 by Andreas Freise (adf@star.sr.bham.ac.uk)
# - changed comments on laser power (email from Josh)
# - corrected BS thermal lens to 9k according to formula

    changed order of the cavity commands

 12.12.2006 by Andreas Freise (adf@star.sr.bham.ac.uk)

    changed distribution of losses to be 130ppm on each

    surface inside the DR MI
# 12.12.2006 by Andreas Freise (adf@star.sr.bham.ac.uk)
# - changed MC mirror parameters according to labbook page 4027
# - changed laser power to be at (75deg ->) 4.82W (page 3984)
# - changed node names of MPR and MSR
    changed mirror specs of MCN, MFN, MCE. MFE according to
    labbok page 4028, results are exactly as stated there by Hartmut

    not yet done: mode-matching, curvature, compensation check, .

# 21.11.2006 by Andreas Freise (adf@star.sr.bham.ac.uk)
                 Stefan Hild
                                (stefan.hild@aei.mpg.de)
    Restarting GEO 600 file maintenance, see Labbok page 4011
    Staring from a file called power_evl_curr_8_car.kat
    (26.06.2006, labbok page 3656)
    changed syntax to Finesse version 0.99.4
# - put Mode cleaners back in

    updated modulation indices (see page 4011)
```

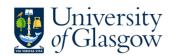

## Why could a different system be useful for the AEI-10m?

- GEO is fairly mature and parameter change rather rarely.
- In contrast, for the AEI-10m nearly none of the parameters have so far values 'set in stone'.
- At the current stage of the design you also often want to play with several different configurations to compare them.
- Therefore a Finesse input file with hard-wired parameters would be of very limited use.

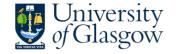

#### One global parameter file

- Christian started one Matlab file called getSSIGlobalParms.m which should serve as the one and only point where we collect optical parameters.
- All different simulations (Finesse, Optickle etc) can access the parameters from that file.
- Idea is that we only have to change a parameter in a single file.
- This way we ensure to always have the latest parameters.

```
unction [ parmStruct ] = getSSIGlobalParms()
 getSSIGlobal Parms Returns global parameters for the SubSOL IFO
     Usage: ps = getSSIGlobalParms()
     Parameters can be accessed from the caller of the function using the
     dot notation, e.g. x = ps.IM.R to store the IM power reflectivity in
     All numbers, if not explicitly noted, taken from Kentaro's
         "Conceptual design of an interferometer with a sub-SOL sensitivity ver. 2.0"
     For non-pure Matlab-based usage keep an eye on potential TRUNCATION ERROR!
      (e.g. for passing small numbers to Finesse via SimTools).
      Matlab displays numbers at lower precision than they are handled
      internally. It is advisable to enforce the desired precision e.g.
      with a command in the style of
                   num2str(RoC IM HR,'% 10.8f');
      i.e. by using format specifiers to export the constant RoC IM HR to
      a .kat file via SimTools or similar applications.
% THIS FILE SHOULD ONLY BE EDITED BY CHRISTIAN GRAEF AND STEFAN HILD
    % Fundamental laser wave length
   parmStruct.lambda0 = 1064e-9;
   % Laser input power
   parmStruct.Pin = 5.5; %%% This number needs TBC !!!
    % Refractive index FS
   parmStruct.nFusedSilica = 1.4496309898590634;
    % Thickness of main suspension substrates
   parmStruct.SubstrateThickness = 0.0245;
    % Radius of main suspension substrates
   parmStruct.SubstrateRadius = 0.0243:
    % optimal spot radius on IFO mirrors, a/2.5 to keep diffraction loss
   % at a tolerable level of ~ 2.25ppm
   parmStruct.w_optim = parmStruct.SubstrateRadius / 2.5;
    % optical pathlength in IEM substrate
```

This file is available for everyone and can be found in the following svn repository: https://arran.physics.gla.ac.uk/svn/AEI-PT- locking/trunk/Matlab/SSILib/

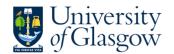

## How is the Finesse input file created?

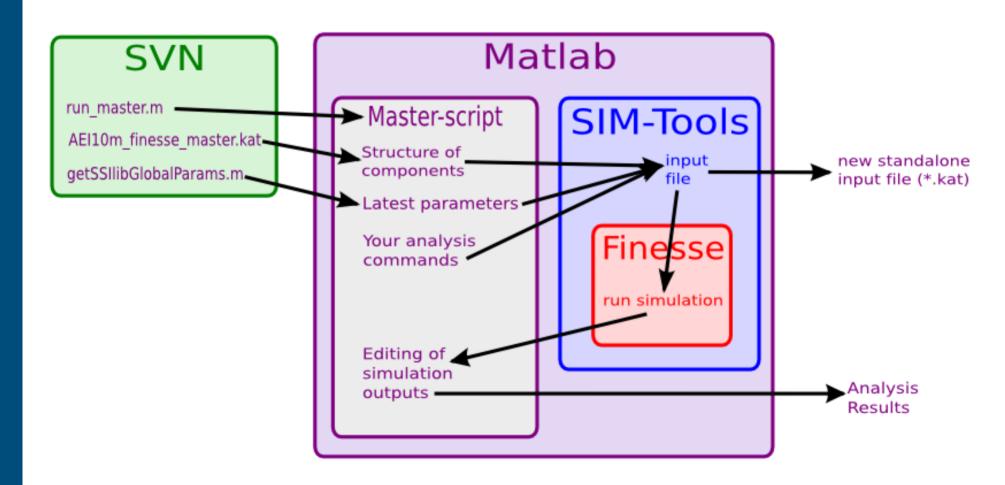

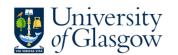

#### Structure file

- Finesse input file with all the components included: AEI10m\_finesse\_master.kat
- However this file is static and does not include any values for the parameters or commands.
- Please not FT\_commands are included to properly read this into Matlab via Finesse\_tools.

This file can be found in the following svn repository: https://arran.physics.gla.ac.uk/svn/AEI-PT- locking/trunk/Finesse/Stefan/Finesse\_master

```
s lx $lx nbs3 nTMx1
                                                            % length betwee
 76
      bs2 IMxAR $RIMxAR $LIMxAR $IMxARphi 0 nIMx1 nPDMx nIMxi1 dump
     s sIMx $sIM $nsilica nIMxil nIMxi2
     ml IMx $TIMx $LIMx $IMxphi nIMxi2 nIMx2
     attr IMxAR Rc $RCIMxAR
     attr IMx Rc $RCIMx
 83
     s LX $LX1 nIMx2 nEMx1
     ml EMx $TEMx $LEMx $EMxphi nEMx1 nEMxi1
            $sEM $nsilica nEMxil nEMxi2
     m2 EMxAR $REMxAR $LEMxAR $EMxARphi nEMxi2 nEMxo
     attr EMx Rc $RCEMx
 91
 92
     cav x FP IMx nIMx2 EMx nEMx1
 94
 95
                 8888888888888 Y Arm 88888888888888888
 96
      s ly $ly nbs2 nIMy1
                                                              % length betw
 98
99
100
      bs2 IMyAR $RIMyAR $LIMyAR $IMyARphi 0 nIMy1 nPDMy nIMyi1 dump
      s sIMy $sIM $nsilica nIMyil nIMyi2
      ml IMy $TIMy $LIMy $IMyphi nIMyi2 nIMy2
      attr IMyAR Rc $RCIMyAR
104
     attr IMy Rc $RCIMy
105
106
     s LY $LY1 nIMy2 nEMy1
107
108
109
      ml EMy $TEMy $LEMy $EMyphi nEMyl nEMyil
      s sEMy $sEM $nsilica nEMyil nEMyi2
111
     m2 EMyAR $REMyAR $LEMyAR $EMyARphi nEMyi2 nEMyo
112
     attr EMv Rc $RCEMv
113
114
     cav y FP IMy nIMy2 EMy nEMy1
115
116
      %%% FTend
```

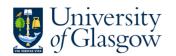

## How is the Finesse input file created?

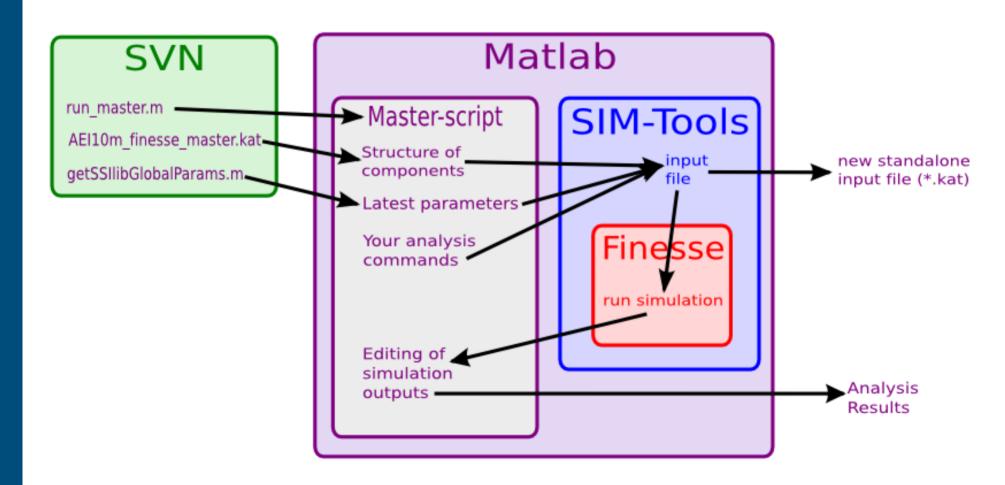

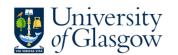

#### Example of one full simulation

```
This file is the Finesse run script for the AEI-10m Sub-SOL interferometer
% in the configuration without Khalili cavities, i.e. a simple Michelson
% with FP arm cavities. The skelton of the finesse input file is read in
% from 'AEI10m finesse master 3dof 14062011.kat' which is available at:
% https://arran.physics.gla.ac.uk/svn/AEI-PT-locking/trunk/Finesse/Stefan/Finesse master/
% Most of the constants are then read in from the unique parameter file
% getSSIGlobalParams.m which is available form:
% https://arran.physics.gla.ac.uk/svn/AEI-PT-locking/trunk/Matlab/SSIlib/
% Please note that you need the Sim-Tools package for these operations.
  20.06.2011 S. Hild (stefan.hild@ligo.org) and C. Graef (cristian.graef@aei.mpg.de)
clear all;
ps = qetSSIGlobalParms;
                                               % read in parameters from unique constant file
FTEFT init Finesse('name','kat','path','~/Software/Finesse0997/bin/')
%% Read parameters from the intial Finesse input file
blocks=FT read blocks from file('AEI10m finesse master 3dof 14062011.kat');
%% Create new block 'commands1' as a container for the 'dynamic' properties
constants = FT create new block('constants');
%% Commands to be merged to the kat-file dynamically
constants = FT add line to block(constants, '% -----');
constants = FT add line to block(constants, '% Substrates');
constants = FT add line to block(constants, '% -----');
constants = FT add line to block(constants, strcat('const nsilica', {' '}, num2str(ps.nFusedSilica, '% 16.14f')));
constants = FT_add_line_to_block(constants, strcat('const sIM', {' '}, num2str(ps.SubstrateThickness, '% 16.14f')));
constants = FT_add_line_to_block(constants, strcat('const sEM', {' '}, num2str(ps.SubstrateThickness, '% 16.14f')));
constants = FT_add_line_to_block(constants, strcat('const sEM', {' '}, num2str(ps.SubstrateThickness_BS, '% 16.14f')));
constants = FT add line to block(constants, '% ');
```

#### Example of one full simulation

```
constants = FT add line to block(constants, '% ');
 w scan = 400e-6:2e-6:1800e-6;
for i=1:length(w scan);
 % Create new block 'commands1' as a container for the 'dynamic' properties
 commands1 = FT create new block('commands1');
 %% Commands to be merged to the kat-file dynamically
 commands1 = FT add line to block(constants, strcat('const ilw', {' '}, num2str(w scan(i), '% 16.14f')));
 commands1 = FT add line to block(commands1, 'maxtem 3');
 commands1 = FT add line to block(commands1, 'xaxis LX 1 lin 10.8 11.4 400');
 commands1 = FT add line to block(commands1, 'put LY 1 $x1');
 %commands1 = FT add line to block(commands1, 'x2axis beam in w0 lin 420e-6 1000e-6 20');
 commands1 = FT add line to block(commands1, 'pd PDs DC nPDs');
 commands1 = FT add line to block(commands1, 'pd PDa DC nPDa');
 commands1 = FT add line to block(commands1, 'pd PDx DC nEMx1');
 commands1 = FT add line to block(commands1, 'pd PDy DC nEMy1');
 %commands1 = FT add line to block(commands1, 'bp analyser x w nIMx1*');
 commands1 = FT add line to block(commands1, 'yaxis abs');
 commands1 = FT add line to block(commands1, 'retrace');
 commands1 = FT add line to block(commands1, 'gnuterm aqua');
```

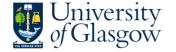

#### Example of one full simulation

```
% Collect blocks necessary for this task from definition kat-file
outbl1(1) = FT copy block(blocks, 'AEI10m');
outbl1(2) = constants;
outbl1(3) = commands1;
%% Write the new kat file
FT write blocks into file(outbl1, 'test master.kat');
Run1=FT create new run();
Run1.filename="test master.kat':
Run1=FT run kat simulation(FT,Run1);
Py(:,i)=Run1.data(:,5);
Px(:,i)=Run1.data(:,4);
Pa(:,i)=Run1.data(:,3);
Ps(:,i)=Run1.data(:,2);
%bp(i) = Run1.data(1,6);
end
%% Create some error signal plots
figure;
subplot(2,1,1)
plot(Run1.data(:,1), Run1.data(:,2), Run1.data(:,1), Run1.data(:,3));
hold;
grid on
xlabel('BS detuning (deg)');
yaxis(0,0.5)
ylabel('Light power [W]');
legend('PDs','PDa');
 subplot(2,1,2)
plot(Run1.data(:,1), Run1.data(:,4), Run1.data(:,1), Run1.data(:,5));
hold;
grid on
xlabel('BS detuning (deg)');
ylabel('Light power [W]');
legend('x arm', 'y arm');
```

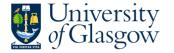

### Example of one full simulation: The Result

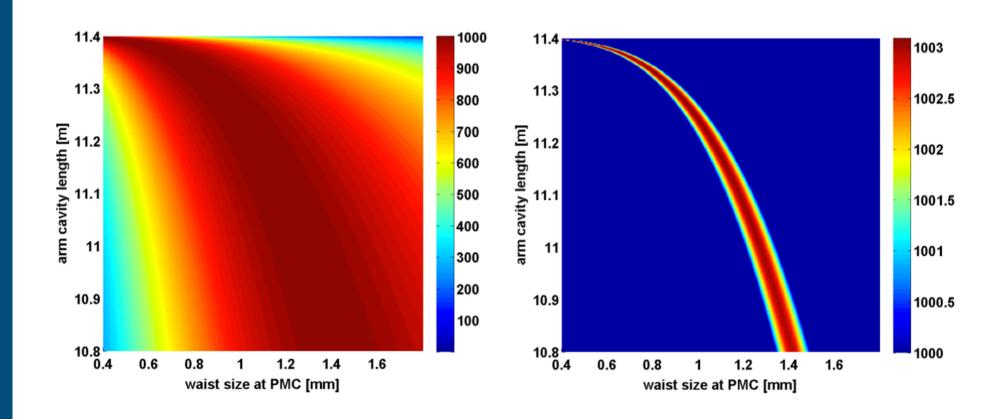

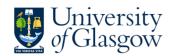

## How is the Finesse input file created?

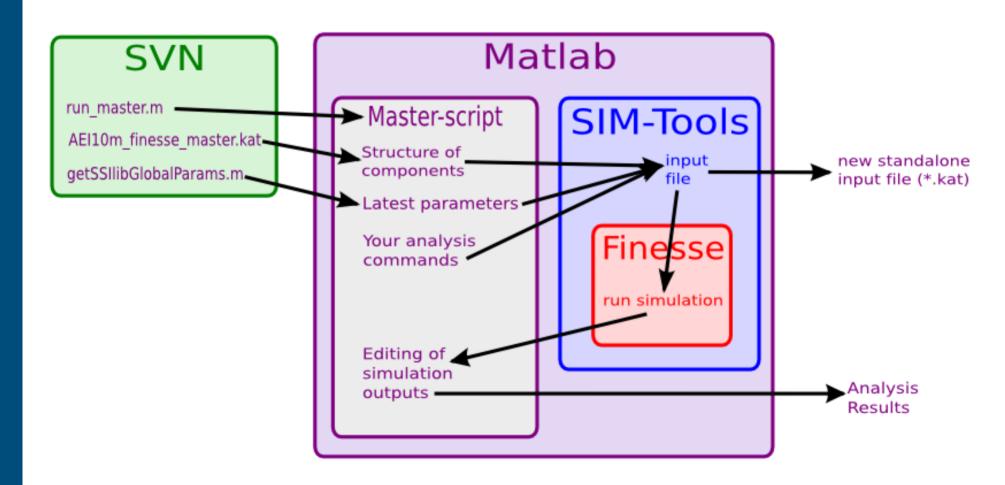

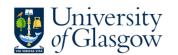

#### Documentation of the Finesse master file

#### Documentation of the Finesse input file of the AEI-10m Sub-SQL interferometer

Stefan Hild, Christian Gräf and Sabina Huttner  $\label{eq:July 14, 2011} \text{July 14, 2011}$ 

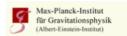

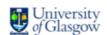

SUPA, School of Physics and Astronomy, The University of Glasgow, Glasgow, GlasQQ, United Kingdom Max-Planck-Institut für Gravitationsphysik and Leibniz Universität Hannover, D-30167 Hannover, Germany

| 1 | Scope of this document                                             |    |   |  |  |   |  | 3   |
|---|--------------------------------------------------------------------|----|---|--|--|---|--|-----|
| 2 | Checking intracavity power and dark fringe offset tuning $\ . \ .$ |    |   |  |  |   |  | 3   |
| 3 | Modematching into the FP-Michelson                                 |    |   |  |  |   |  | 5   |
|   | 3.1 Initial Mode Matching Set-up                                   |    |   |  |  |   |  | 5   |
|   | 3.2 RoC tolerance of the collimating mirror (Mcol)                 |    |   |  |  |   |  | . 7 |
|   | 3.3 Waist size dependence                                          |    |   |  |  |   |  | 8   |
|   | 3.4 Common mode IM_AR ROC mismatch                                 |    |   |  |  |   |  | 8   |
|   | 3.5 Differential mode IM_AR ROC mismatch                           |    |   |  |  |   |  | 8   |
|   | 3.6 Astigmatism introduced hitting Mcol under an angle $$          |    |   |  |  |   |  | 8   |
| 4 | Modematching into the variable length/beam size FP-Michel          | sc | n |  |  | · |  | 11  |
|   | 4.1 10.8 m arm configuration                                       |    |   |  |  |   |  | 12  |
| 5 | Adjusting of Modulation frequency                                  |    |   |  |  |   |  | 13  |
| 6 | Length sensing with genetic codes                                  |    |   |  |  |   |  | 14  |
|   |                                                                    |    |   |  |  |   |  |     |

- Continuously growing file documenting the sanity checks simulations carried out.
- Doc also available on svn

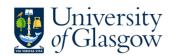

#### Documentation of the Finesse master file

#### 3 Modematching into the FP-Michelson

#### 3.1 Initial Mode Matching Set-up

The initial mode matching set-up refers to the configuration in which the arm cavities feature extremely large beam sizes at the main test masses, i.e.  $w_1 = 9.72\,\mathrm{m}$ . A schematic overview of this configuration is shown in Figure 3. The arm cavity mode features equal beam sizes on the input (IM) and end test masses (EM), which leads to the cavity waist position being exactly centered in the arm cavities. The mode matching is then done as follows: From the waist (i1w) within the pre-mode-cleaner (PMC) the beam diverges over the distance S1 (of the order of 10 m, which is the distance between the central and the far tables) and is the collimated by a mirror (Mcol) and send back over S2 towards the beam splitter. As the beam passing the beam splitter is not diverging, no unwanted astigmatism is introduced. The final step of the mode matching is then achieved by shaping the rear surface of the input test masses (IMxAR) to focus the beam into the arm cavities.

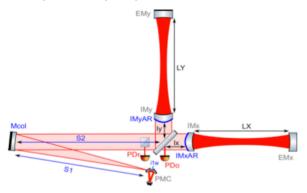

Figure 3: Simplified layout of the AEI-10m Sub-SQL interferometer as currently set up in the Finesse input file. The components relevant for the mode matching into the arm cavities are indicated by blue colour.

One of the keypoints of this configuration is that the radius of curvature (RoC) of the collimating mirror (Mcol) is twice the distance between the PMC waist and Mcol, in order to have a completely collimated beam in the central interferometer. Having a collimated beam in the central interferometer is a main requirement for achieving optimal mode matching into both arm cavities when using a macroscopic Schnupp asymmetry. The key parameters of this mode matching telescope are given as follows:

```
const i1w 420u
const S1 12.0
const RC_Mcol 24.0
const S2 12.0
```

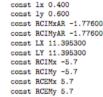

Figure 4 shows the same plot as in Figure 2, but this time with proper gaussian beams. This simulation was done with maxtem=3 and using the cav command. As one can see using the realistic mode matching only very slightly decreases the intracavity powers by each 0.2 W from 1003.1 to 1002.9 W and from 1002.9 to 1002.7 W for the y and x-arm cavities, respectively. So, this seems to be a mode matching configuration we can in principle go forward with. The 0.2 W difference can potentially originate from imperfections: Firstly the beam between the collimating mirror and the input mirrors can of course not be perfectly collimated, but will still have a tiny, though measurable divergence. Secondly, we only use a certain number of digits for our input parameters.

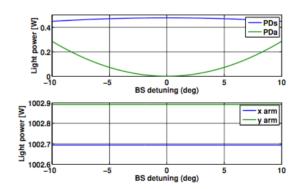

Figure 4: Optical powers achieved with the nominal mode matching configuration as shown in Figure 3 and the parameter values stated above.

The automatically generated finesse file used for this analysis test\_master\_22062011a.kat can be found in the syn for reference.

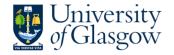

#### Documentation of the Finesse master file

#### 3 Modematching into the FP-Michelson

#### 3.1 Initial Mode Matching Set-up

The initial mode matching set-up refers to the configuration in which the arm cavities feature extremely large beam sizes at the main test masses, i.e.  $w_1 = 9.72 \,\mathrm{m}$ . A schematic overview of this configuration is shown in Figure 3. The arm cavity mode features equal beam sizes on the input (IM) and end test masses (EM), which leads to the cavity waist position being exactly centered in the arm cavities. The mode matching is then done as follows: From the waist (ilw) within the pre-mode-cleaner (PMC) the beam diverges over the distance S1 (of the order of 10 m, which is the distance between the central and the far tables) and is the collimated by a mirror (Mcol) and send back over S2 towards the beam splitter. As the beam passing the beam splitter is not diverging, no unwanted astigmatism is introduced. The final step of the mode matching is then achieved by shaping the rear surface of the input test masses (IMxAR) to focus the beam into the arm cavities.

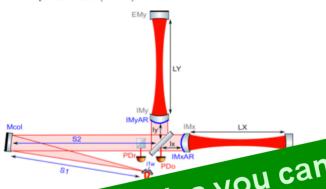

const ilw 420u const. \$1, 12.0 const RC Mcol 24.0 const S2 12.0

const ly 0.600 const RCIMxAR -1.77600 const RCIMvAR -1.77600 const. LX 11.395300 const LY 11.395300 const RCIMx -5.7 const RCIMy -5.7 const RCEMx 5.7 const RCEMy 5.7

const 1x 0.400

Figure 4 shows the same plot as in Figure 2, but this time with proper gaussian beams. This simulation was done with maxtem = 3 and using the cav command. As one can see using the realistic mode matching only very slightly decreases the intracavity powers by each 0.2 W from 1003.1 to 1002.9 W and from 1002.9 to 1002.7 W for the v and x-arm cavities, respectively. So, this seems to be a mode matching configuration we can in principle go forward with. The 0.2 W difference can potentially originate from imperfections: Firstly the beam between the collimating mirror and the input mirrors can of course not be perfectly collimated, but will still have a tiny, though measurable divergence. Secondly, we only use a certain number of digits for our input parameters.

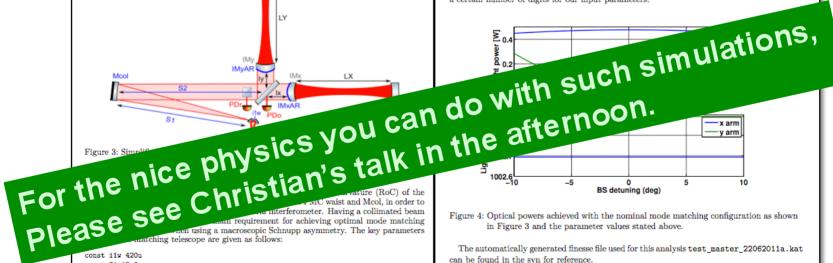

in Figure 3 and the parameter values stated above.

The automatically generated finesse file used for this analysis test master 22062011a.kat can be found in the syn for reference.

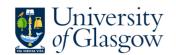

#### Summary

- Finesse Tools are very useful.
- AEI-10m master finesse file automatically uses the latest parameter set.
- Good documentation, via auto-vreated standalone input files plus the document on the svn.
- Everybody is welcome to use this stuff ...
- If you need an account for the svn, please just write me an email ...

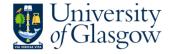